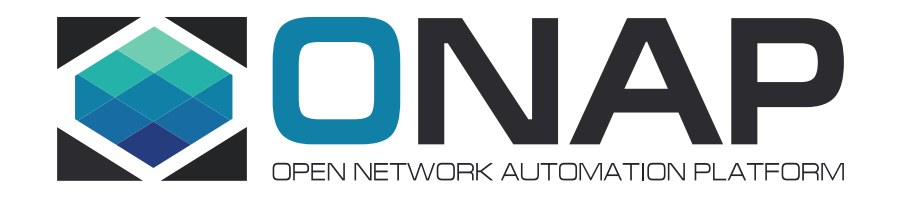

# SO Workflow Monitoring for **Casablanca**

# - Ericsson ONAP SO Team

Date , 2018-10-30

### SO Workflow Monitoring Problem Statement

- **SO Workflow Monitoring has been a pain point since the first ONAP SO release.**
- **Camunda Cockpit requires the users Workflow design/relationship knowledge for service monitoring**
- **Camunda Community Cockpit does NOT support workflow execution history or Search**
- **Users need to go through tedious manual search; finding workflow definitions, corresponding instances, so on**
	- VID/UUI/Ext App Users are not necessarily BPMN designers
	- There are so many BPMN Workflows could be used for a service request execution
	- Each workflow definition can have thousands of instances
	- Not an easy way to monitor workflows **not practical!**
	- CreateVcpeResCustSErviceV2.bpmn // for vCPE use cases
	- Decompose.bpmn
	- Homing.bpmn
	- ReceiveAsyncCallback ReceiveWorkflowMessage.bpmn
	- DoCreateServiceInstance.bpmn
	- DoCreateVnfAndModules.bpmn
	- GenericGetService.bpmn
	- GenericGetVnf.bpmn
	- GenericPutVnf.bpmn
	- GenerateVfModuleName.bpmn
	- DoCreateVfModule.bpmn
	- ConfirmVolumeGroupTenant.bpmn
	- ConfirmVolumeGroupName.bpmn
	- CreateAAIVfModule.bpmn
	- SdncAdapterRestV2.bpmn
	- VnfAdapterRestV1.bpmn

▪ . . .

OTHR

Number of Workflow Instances

\* { daily transactions} \* History Retention Days

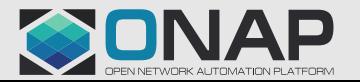

# SO Workflow Monitoring Solutions

- SO Workflow Monitoring:
	- Allows SO clients (VID, UUI and External Apps) to monitor Workflows based familiar search criteria.
	- Provides search connections between service requests and workflows instances in an automated fashion
	- Navigates parent and child workflows
	- Shows color-coded workflow activity paths for trouble shooting
	- Works for both Camunda Community and Enterprise editions by leveraging existing Camunda REST APIs
- Design
	- Leverage SO Request DB and create Service Instance List
	- For a selected service instance, find corresponding Workflow instances from Camunda DB
	- By using Camunda Rest APIs, display workflow instance details (Activity Instances, Process Variables)
	- By using activity instance data, provide navigation between parent and child workflows

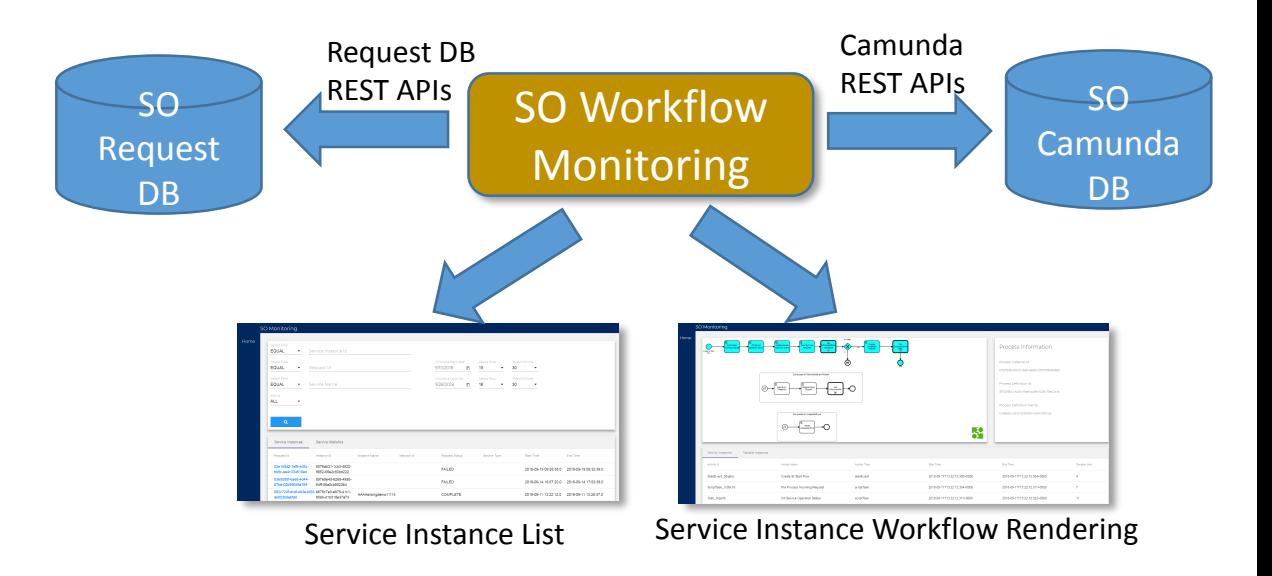

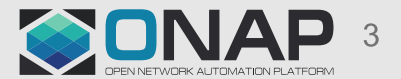

## SO Workflow Monitoring - Service Instance List

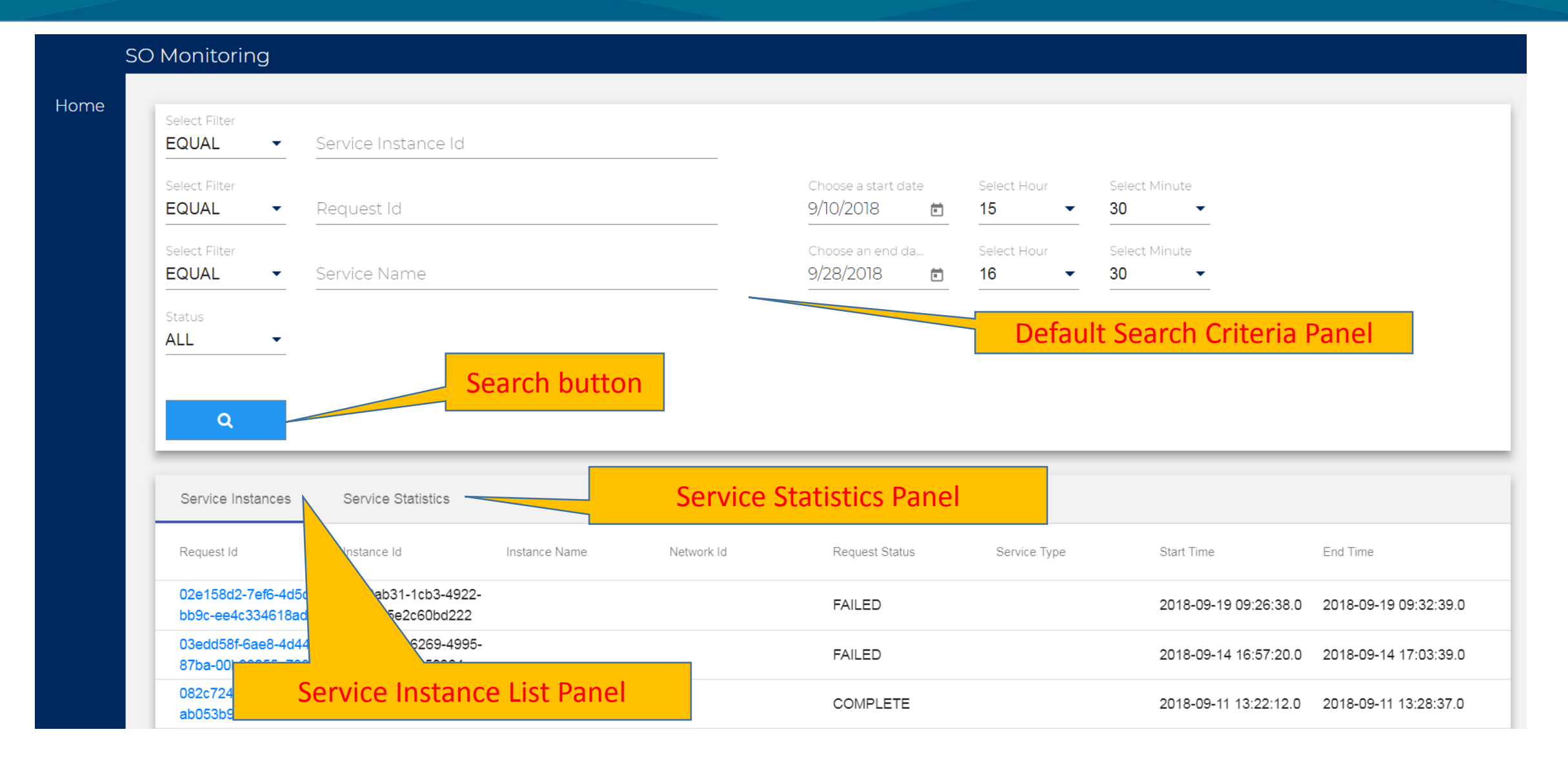

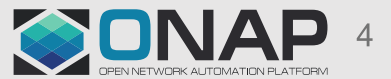

# SO Workflow Monitoring – Service Statistics

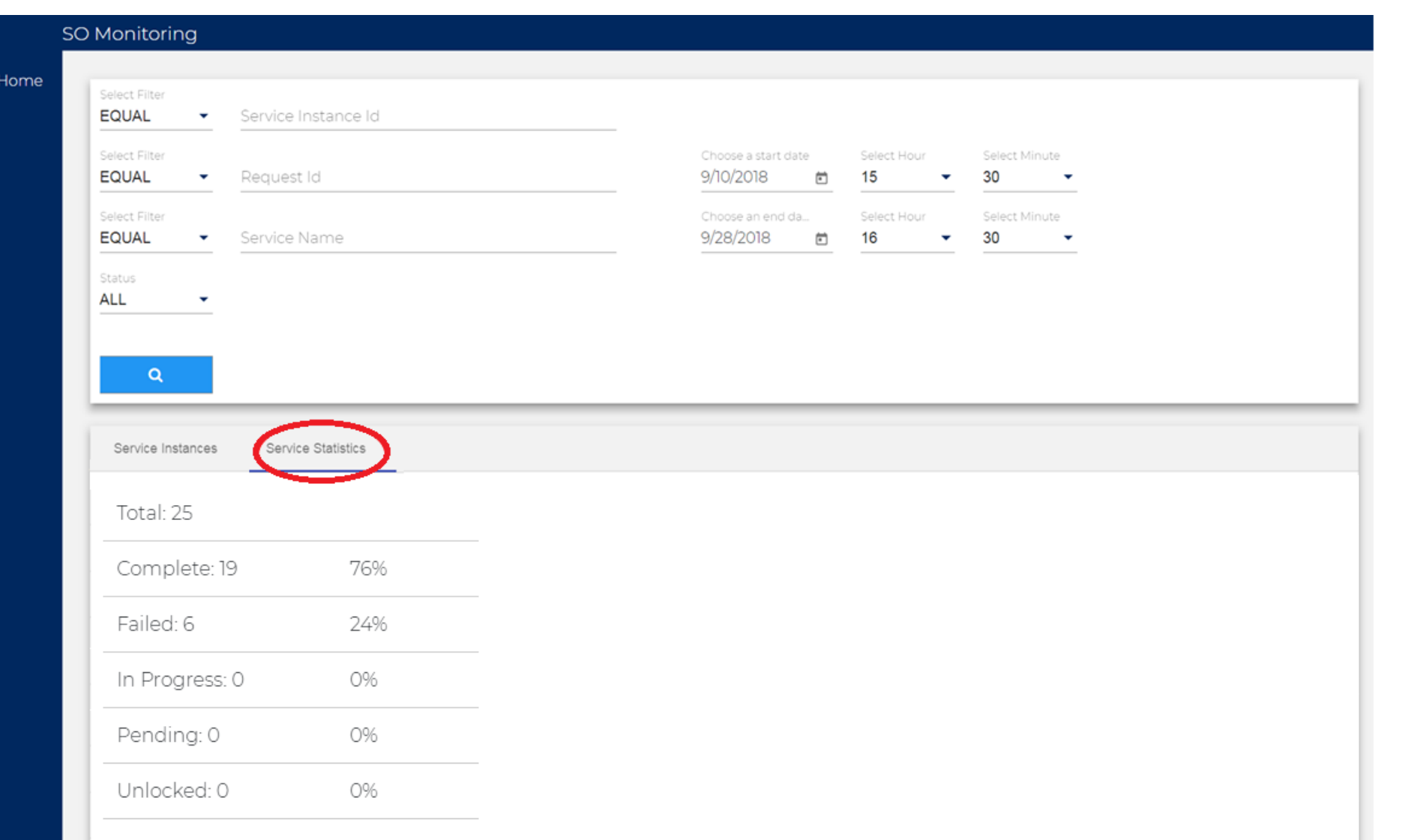

![](_page_4_Picture_2.jpeg)

## SO Workflow Monitoring - Service Instance Rendering

![](_page_5_Figure_1.jpeg)

![](_page_5_Figure_2.jpeg)

![](_page_5_Picture_3.jpeg)

## SO Workflow Monitoring – Parent-Child Navigation

![](_page_6_Figure_1.jpeg)

![](_page_6_Picture_2.jpeg)

## SO Workflow Monitoring – Parent-Child Drill Down…

![](_page_7_Figure_1.jpeg)

![](_page_7_Picture_2.jpeg)

## SO Workflow Monitoring – Parent-Child Drill Down

![](_page_8_Figure_1.jpeg)

![](_page_8_Picture_3.jpeg)

### SO Workflow Monitoring – Failed Case

![](_page_9_Figure_1.jpeg)

![](_page_9_Picture_2.jpeg)

## SO Workflow Monitoring – Failed One Drill Down

![](_page_10_Figure_1.jpeg)

![](_page_10_Picture_2.jpeg)

## SO Workflow Monitoring – Failed One Drill Down

![](_page_11_Figure_1.jpeg)

![](_page_11_Picture_2.jpeg)

# SO Workflow Monitoring – Failed One Drill Down

![](_page_12_Picture_12.jpeg)

![](_page_12_Picture_2.jpeg)

## SO Workflow Monitoring Microservice Component

![](_page_13_Figure_1.jpeg)

![](_page_13_Picture_2.jpeg)

# SO Workflow Monitoring References

- SO Workflow Monitoring Summary, <https://wiki.onap.org/display/DW/SO+Monitoring>
- SO Workflow Monitoring User Guide, <https://wiki.onap.org/display/DW/SO-Monitoring+User+Guide>
- SO Workflow Monitoring Feature Design, <https://wiki.onap.org/display/DW/SO+Monitoring+Feature+Design>
- SO Workflow Monitoring API,<https://wiki.onap.org/display/DW/SO+Monitoring+API>

![](_page_14_Picture_5.jpeg)